# **PCI-1713**

# **32-канальная плата АЦП с гальванической изоляцией**

**Руководство пользователя**

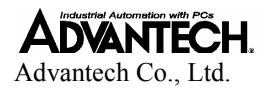

#### **Авторские права**

Авторским правом на настоящую документацию и программное обеспечение, поставляемое с описываемым продуктом, с 1999 года обладает Advantech Co., Ltd. Все права защищены. Advantech Co., Ltd. оставляет за собой право вносить любые изменения в продукт, описанный в настоящем руководстве в любое время без дополнительного уведомления.

Никакая часть настоящего руководства не может быть воспроизведена, скопирована, переведена или передана в любой форме и любыми средствами без предварительного письменного разрешения фирмы ПРОСОФТ. Информация, представленная в настоящем руководстве, рассматривается производителем как точная и проверенная. Однако Advantech Co., Ltd. не несет никакой ответственности ни за характер ее использования, ни за нарушение авторских прав других фирм в результате ее некорректного использования.

#### **Торговые марки**

PC-LabCard является торговой маркой Advantech Co., Ltd.

IBM и PC являются торговыми марками International Business Machines Corporation.

MS-DOS и Windows являются торговыми марками Microsoft Corporation.

Intel и Pentium являются торговыми марками Intel Corporation.

### **Маркировка CE**

Плата PCI-1713, разработанная Advantech CO., LTD., удовлетворяет европейским нормам совместимости (CE), при условии, что для внешней разводки используются экранированные кабели. Мы рекомендуем использовать такого рода экранированные кабели, которыми Advantech также располагает. За информацией для заказа обращайтесь к местному поставщику.

#### **Оперативная техническая поддержка.**

Для получением технической поддержки просим обращаться на наш web-сайт службы поддержки

http://eservice.advantech.com.tw/eservice/

### Содержание

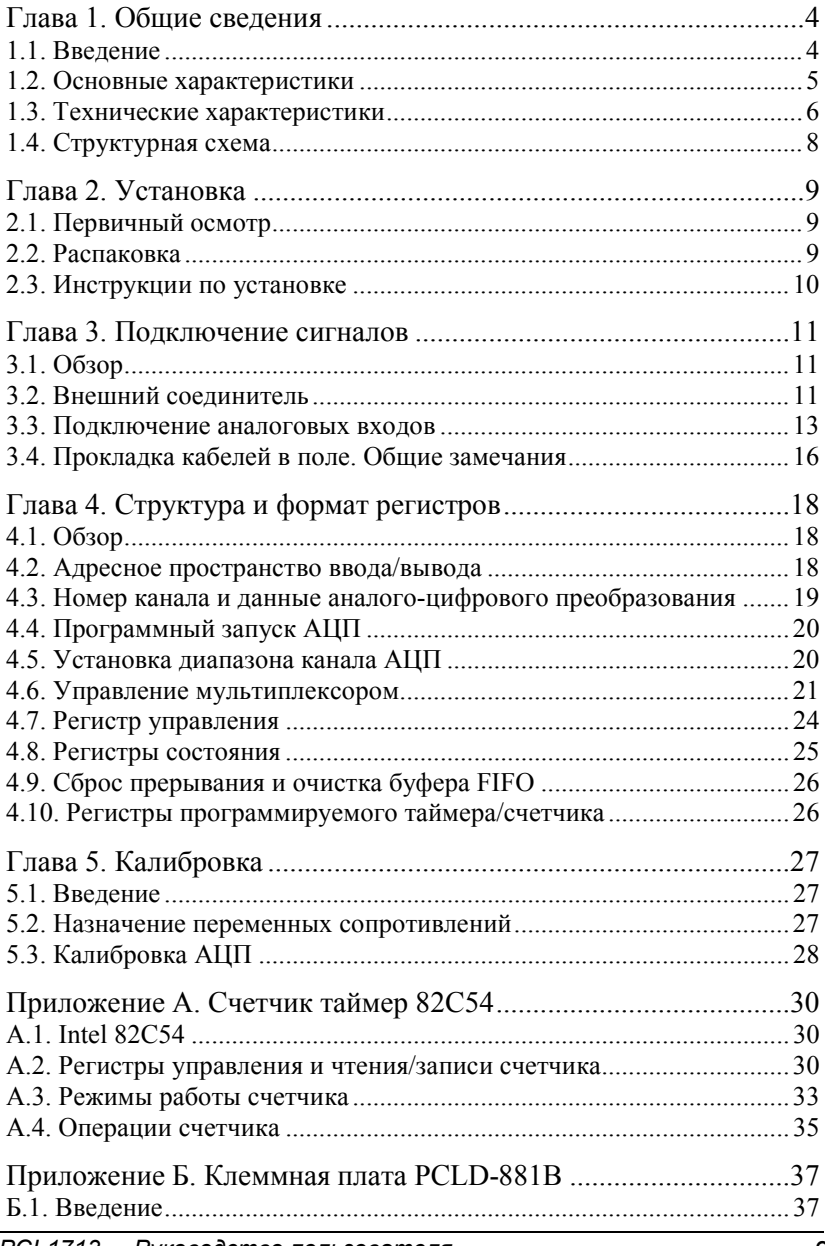

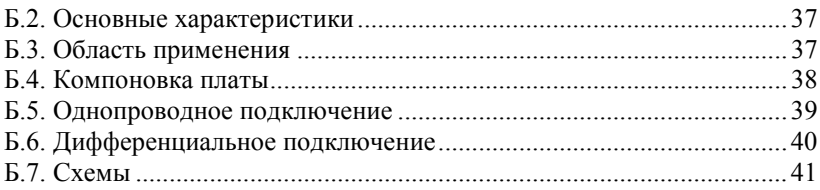

# <span id="page-4-0"></span>**Глава 1. Общие сведения**

### **1.1. Введение**

Плата PCI-1713 является 32-канальным устройством аналогового ввода данных и устанавливается на шину PCI. Плата обеспечивает 32 канала аналогового ввода с частотой выборки до 100 кГц, разрешением 12 бит и гальванической изоляцией 2 500 В.

### **Поддержка спецификации Plug-and-Play**

Для связи с шиной PCI плата PCI-1713 использует контроллер, полностью удовлетворяющий спецификации шины PCI Rev 2.1. Все соответствующие шинные установки, такие как назначение базового адреса и прерывания выполняются автоматически программным обеспечением.

#### **Гибкость установки типов и диапазонов входных сигналов**

Особенностью платы PCI-1713 является наличие схемы автоматического сканирования каналов. В сравнение с программным опросом во время выборки эта схема реализует более быстрое аппаратное управление мультиплексором. Встроенная в плату статическая память хранит различные величины коэффициента усиления и конфигурацию для каждого канала. Это схемное решение позволяет выполнять высокоскоростную выборку (до 100 кГц) с различными коэффициентами усиления по каждому каналу при свободной комбинации входов с дифференциальным или однопроводным подключением.

#### **Высокоскоростной сбор данных**

Плата PCI-1713 обеспечивает скорость выборки до 100 000 выборок/сек. Она имеет встроенный буфер FIFO, который может хранить до 4000 измеренных значений аналого-цифрового преобразования. При заполнении буфера наполовину плата PCI-1713 генерирует прерывание, что обеспечивает непрерывную высокоскоростную передачу и предсказуемую работу платы в среде Windows.

#### <span id="page-5-0"></span>**Программный, внутренний и внешний запуск**

Плата PCI-1713 поддерживает три вида запуска аналого-цифрового преобразования: программный запуск, запуск от внутренней схемы запуска и внешний запуск. Программный запуск позволяет пользователю проводить измерение тогда, когда это необходимо, тогда как внутренняя схема запуска инициализирует непрерывный высокоскоростной сбор данных. Плата PCI-1713 также принимает внешний сигнал запуска, что позволяет синхронизировать процесс выборки с внешними устройствами.

#### **Гальваническая изоляция**

Плата PCI-1713 обеспечивает гальваническую изоляцию с напряжением изоляции 2 500 В между аналоговой частью и шиной PCI, что предохраняет от повреждения персональный компьютер и периферийные устройства в результате подачи высокого напряжения на входные линии платы. Плата PCI-1713 – идеальное решение в случаях, когда пользователи с ограниченным бюджетом требуют от проектируемой системы сбора данных гибкости, стабильности и высоковольтной гальванической изоляции.

### **1.2. Основные характеристики**

- ∗ 32 однопроводных или 16 дифференциальных аналоговых входов или их комбинация
- ∗ 12-битный АЦП с частотой выборки до 100 кГц
- ∗ Программно управляемый коэффициент усиления каждого канала
- ∗ Автоматический опрос каналов и установка коэффициента усиления
- ∗ Встроенный буфер FIFO на 4000 значений
- ∗ Программно управляемая схема запуска

### <span id="page-6-0"></span>**1.3. Технические характеристики**

#### **Аналоговый ввод:**

- ∗ **Количество каналов:** 32 однопроводных или 16 дифференциальных (устанавливается программно)
- ∗ **Разрешение:** 12 бит
- ∗ **Встроенный буфер FIFO:** 4000 значений
- ∗ **Время преобразования:** 2,5 мкс.
- ∗ **Диапазон входного сигнала (В):** 
	- двуполярный:  $\pm 10$ ;  $\pm 5$ ;  $\pm 2.5$ ;  $\pm 1.25$ ;  $\pm 0.625$
	- однополярный: 0 …10; 0…5; 0…2,5; 0…1,25
- ∗ **Максимально допустимая перегрузка по входу:** ±30 В
- ∗ **Коэффициент подавления синфазного сигнала (CMRR)**

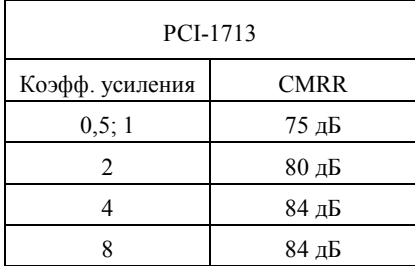

#### ∗ **Максимальная пропускная способность:** 100 кГц

#### ∗ **Предел основной погрешности**

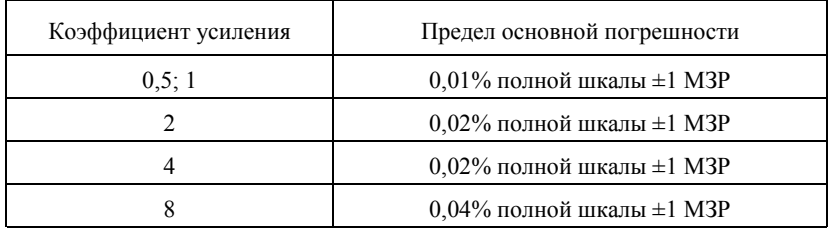

МЗР - младший значащий разряд

#### ∗ **Нелинейность:** ± 1 МЗР

- ∗ **Входное сопротивление:** 1 ГОм
- ∗ **Режим запуска:** программный, внешний или от встроенной схемы запуска
- ∗ **Уровень входного сигнала запуска:** TTL

#### **Программируемый таймер/счетчик**

- ∗ **Чип:** Intel 82C54 или аналог
- ∗ **Счетчики:** три 16-битных счетчика, 2 из которых перманентно конфигурируются как программируемая схема запуска, один – свободен для задач пользователя.
- ∗ **Уровни напряжения:** TTL/CMOS совместимые

#### ∗ **Тактовая частота**

канал 1:10 МГц канал 2: вход подключен к выходу канала 1 канал 0: внутренний генератор 1 МГц или внешний генератор до 10 MГц (выбирается программно).

#### **Общие параметры**

- ∗ **Внешний соединитель:** 37-контактный, розетка
- ∗ **Энергопотребление:** +5В, 850 мА …1 А
- ∗ **Размеры:** 175 мм x 107 мм
- ∗ **Диапазон рабочих температур:** 0…+60°C (согласно IEC 37-2-1, 2)
- ∗ **Диапазон температур хранения:** -20…+70°C
- ∗ **Относительная влажность:** 5…95 % без конденсации (согласно IEC 37-2-3)
- ∗ **Наработка на отказ:** не менее 64 770 часов при 25 °С, заземлении и постоянных условиях эксплуатации

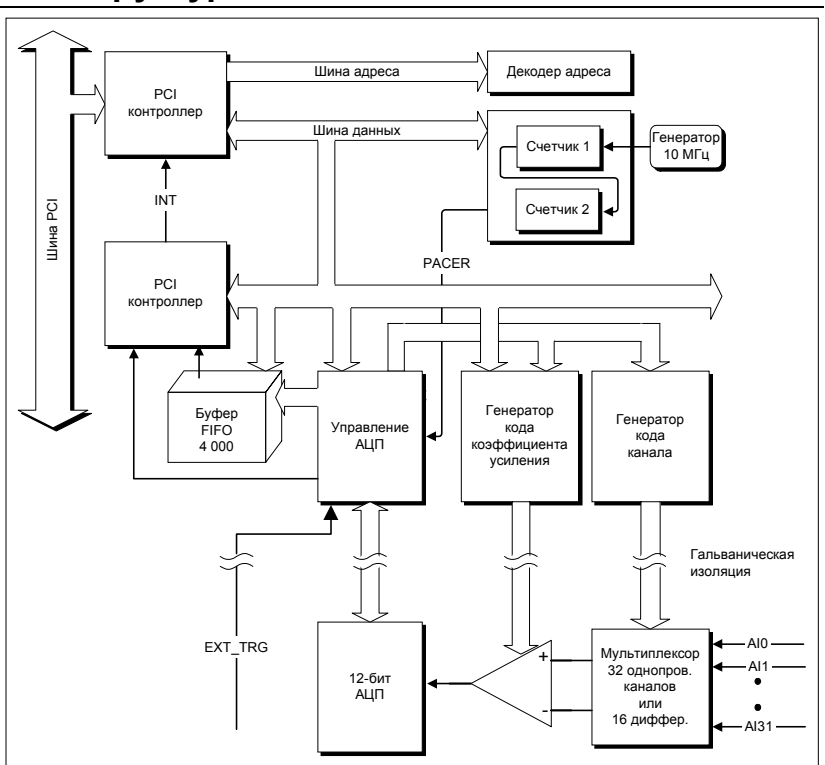

### <span id="page-8-0"></span>**1.4. Структурная схема**

**Рис. 1.1. Структурная схема платы PCI-1713** 

# <span id="page-9-0"></span>**Глава 2. Установка**

### **2.1. Первичный осмотр**

Перед установкой PCI-1713 проверьте плату на предмет видимых повреждений. Перед отправкой плата была тщательным образом механически и электрически проверена. По получении она не должна содержать никаких отметок и должна быть исправна.

Сразу после распаковки платы PCI-1713 проверьте ее на предмет повреждений, связанных с перевозкой (повреждения упаковки, царапины, вмятины и т. п.). Если она повреждена или не полностью укомплектована, немедленно известите наш сервисный отдел или наше местное торговое представительство, а также незамедлительно вызовите доставщика и сохраните коробку и упаковочный материал для предъявления доставщику. В этом случае мы примем меры к восстановлению или замене устройства.

### **2.2. Распаковка**

Плата PCI-1713 содержит компоненты, чувствительные к статическому электричеству. Перед тем как взять плату в руки, снимите статический заряд, прикоснувшись к любому заземленному металлическому предмету, например к задней панели системного блока.

Взявшись за крепежную скобку, выньте плату из защитной упаковки. Чтобы избежать статического разряда, который может повредить интегральные схемы, держите плату только за ее края. Сохраняйте антистатическую упаковку. Всякий раз, когда Вы вынимаете плату из компьютера, храните плату в этой защитной упаковке.

Также необходимо избегать контакта с материалами, которые могут накапливать статическое электричество, такими как пластик, винил, пенопласт.

Проверьте содержимое упаковки. Внутри коробки должна быть плата, настоящее руководство и CD-ROM. Убедитесь в комплектности поставки.

### <span id="page-10-0"></span>**2.3. Инструкции по установке**

PCI-1713 может устанавливаться в любой PCI-слот компьютера. Тем не менее, во избежание каких-либо ошибок, прежде чем последовать приведенным ниже инструкциям по установке, изучите руководство пользователя компьютера.

1. Выключите компьютер и все, подключенные к нему периферийные устройства.

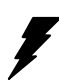

**Внимание!** ВЫКЛЮЧАЙТЕ компьютер всякий раз, когда вставляете/вынимаете плату или присоединяете/отсоединяете кабель.

- 2. Отсоедините шнур питания, а также все кабели от задней панели компьютера.
- 3. Снимите крышку компьютера.
- 4. Выберите любой свободный PCI-слот. Удалите винт, который крепит заглушку слота расширения к системному блоку. Не выбрасывайте винт, так как этим же винтом плата крепится к системному блоку.
- 5. Осторожно возьмитесь за верхний край платы. Выровняйте крепежную скобку платы с отверстием на корпусе компьютера, а краевой разъем платы с гнездом слота расширения. Осторожно, но с усилием надавите на плату в направлении гнезда. Убедитесь, что плата крепко сидит в гнезде.
- 6. Закрепите плату, привинтив крепежную скобку к задней панели компьютера.
- 7. Присоедините к плате необходимые принадлежности (кабель с разъемом DB-37, клеммник и т. п.).
- 8. Закройте крышку компьютера. Подсоедините кабели, удаленные при выполнении п. 2.
- 9. Включите питание компьютера.

# <span id="page-11-0"></span>**Глава 3. Подключение сигналов**

# **3.1. Обзор**

Надлежащее подключение сигналов является важнейшим фактором в обеспечении корректного приема и передачи данных Вашей прикладной системой. Качественное и правильное подключение помогает избежать лишних поломок дорогостоящего оборудования и Вашего персонального компьютера. В настоящей главе дана полезная информация о том, как посредством внешнего соединителя подключить входные и выходные сигналы к плате PCI-1713.

### **3.2. Внешний соединитель**

Внешний соединитель платы PCI-1713 имеет 37 контактов, благодаря чему может соединяться с периферийными устройствами с 37-контактным разъемом посредством экранированного кабеля PCL-10137.

**Примечание!** Кабель PCL-10137 заказывается отдельно.

#### **Назначение контактов**

Рис. 3.1. показывает назначение контактов 37-контактного соединителя платы PCI-1713.

| AIO               | 1              |    |                 |
|-------------------|----------------|----|-----------------|
| AI2               | 2              | 20 | AI1             |
| $A$ <sub>14</sub> | 3              | 21 | AI3             |
| A16               | 4              | 22 | AI <sub>5</sub> |
| A18               | 5              | 23 | AI7             |
| AI10              | 6              | 24 | AI9             |
| AI12              | $\overline{7}$ | 25 | AI11            |
| AI14              | 8              | 26 | A113            |
| GND               | 9              | 27 | AI15            |
| GND               | 10             | 28 | GND             |
| AI16              | 11             | 29 | GND             |
| AI18              | 12             | 30 | A117            |
| AI20              | 13             | 31 | AI19            |
| AI22              | 14             | 32 | AI21            |
| AI24              | 15             | 33 | AI23            |
| AI26              | 16             | 34 | AI25            |
| AI28              | 17             | 35 | AI27            |
| AI30              | 18             | 36 | AI29            |
| EXT TRG           | 19             | 37 | AI31            |
|                   |                |    |                 |
|                   |                |    |                 |

**Рис. 3.1. Назначение контактов 37-контактного соединителя платы PCI-1713.** 

#### **Таблица 3.1. Описание сигналов соединителя.**

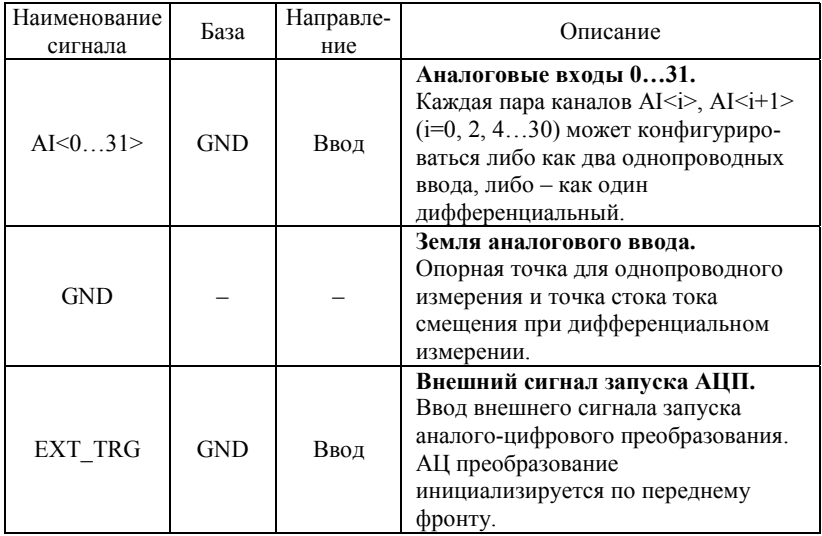

### <span id="page-13-0"></span>**3.3. Подключение аналоговых входов**

Данный раздел посвящен подключению к плате PCI-1713 сигналов через внешний соединитель.

#### **Однопроводное подключение канала**

Однопроводная конфигурация имеет только один сигнальный провод на каждый канал, а измеренное напряжение  $U_{\text{max}}$  является напряжением относительно общей земли.

Источник сигнала без локального заземления называется плавающим источником. Подключить однопроводный сигнал к плавающему источнику питания довольно просто. При таком способе подключения заземление для внешних плавающих источников сигнала обеспечивает плата PCI-1713.

Рис. 3.2. показывает однопроводное подключение плавающего источника сигнала к каналу ввода платы PCI-1713.

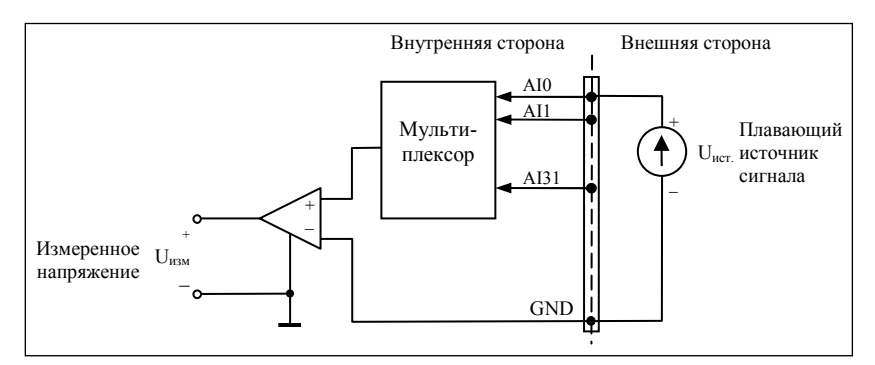

**Рис. 3.2. Однопроводное подключение канала аналогового ввода.** 

#### **Дифференциальное подключение канала**

Конфигурация дифференциального входа имеет два сигнальных провода на каждый канал, а напряжение входа соответствует разнице напряжений между входными сигналами высокого и низкого уровня. На плате PCI-1713 может быть до 16 каналов, если все каналы конфигурируются как дифференциальные.

Если какая-либо сторона источника сигнала соединена с локальной землей, источник сигнала является заземленным. Земля источника сигнала и земля PCI-1713, вообще говоря, будут иметь разный

потенциал, так как замыканием через землю они соединены с промышленным оборудованием и проводкой зданий.

Разность между потенциалом земли источника и земли приемника сигнала формирует синфазный сигнал U<sub>синф.</sub>(синфазную помеху). Чтобы избежать эффекта паразитного контура с замыканием через землю, вызванного напряжением синфазного сигнала, можно подключить землю источника сигнала ко входу сигнала низкого уровня. Рис. 3.3. показывает подключение заземленного источника сигнала ко входу платы PCI-1713. Благодаря такому соединению операционный усилитель подавляет напряжение синфазного сигнала между источником сигнала и землей платы, как показано на рис. 3.3.

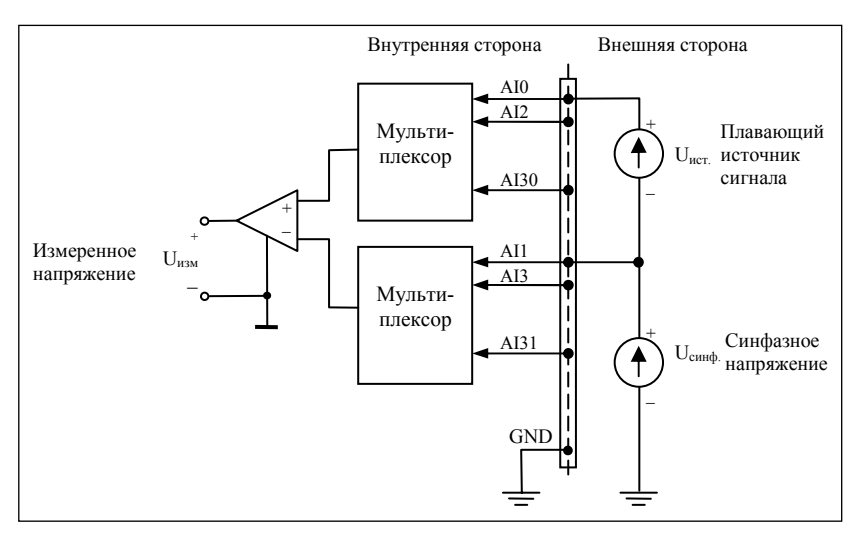

**Рис. 3.3. Дифференциальное подключение входного канала – заземленный источник сигнала**

Если плавающий источник сигнала подключается к дифференциальному входу, напряжение источника сигнала может превысить рабочий диапазон синфазного сигнала дифференциального усилителя приемника, что приведет дифференциальный усилитель в режим насыщения с ошибочным измеренным напряжением. Следовательно, необходимо соединить источник сигнала с GND.

Рис. 3.4. показывает подключение плавающего источника сигнала ко входу платы PCI-1713. На этом рисунке каждый провод плавающего источника сигнала подключается к GND через сопротивление. Такое подключение позволяет уменьшить напряжение синфазного сигнала между источником сигнала и землей платы PCI-1713.

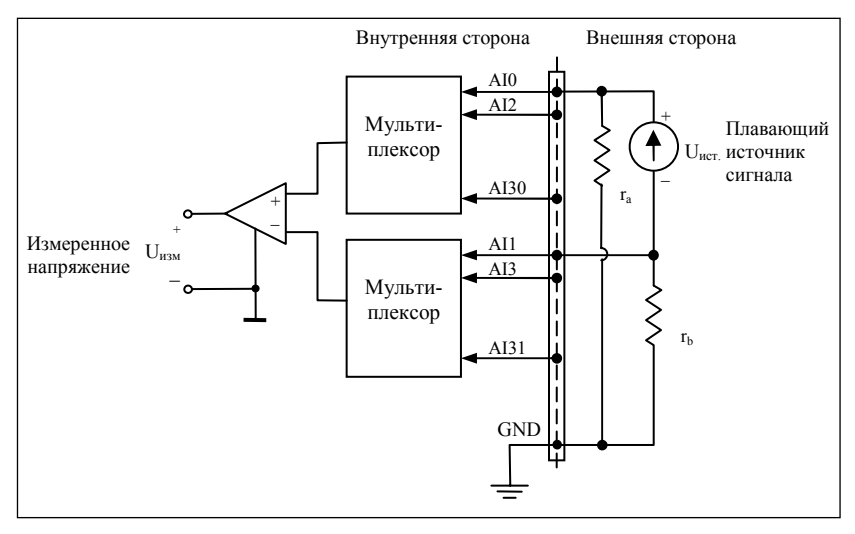

**Рис. 3.4. Дифференциальное подключение входного канала – плавающий источник сигнала**

Тем не менее, это подключение имеет недостаток – нагружение источника сигнала последовательной комбинацией сопротивлений. Для примера, если входное сопротивление источника сигнала 1 кОм, а сопротивление обоих резисторов r a и r b по 100 кОм каждый, результирующая погрешность коэффициента усиления составит минус 0,5 %. Нижеследующая иллюстрация дает упрощенное представление цепи и расчет процесса.

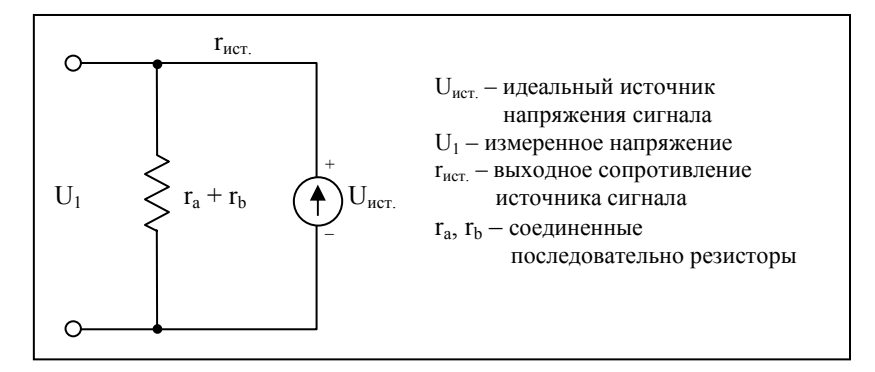

<span id="page-16-0"></span>
$$
U_1 = \frac{r_a + r_b}{r_{\text{ucr}} + r_a + r_b} U_{\text{ucr}} = \frac{200}{1 + 200} U_{\text{ucr}} = \frac{200}{201} U_{\text{ucr}}
$$

Откуда относительная погрешность коэффициента усиления:

$$
\gamma = \frac{U_1 - U_{\text{ucr}}}{U_{\text{ucr}}} = -\frac{1}{200} = -0.5\%
$$

#### **Цепь внешнего источника запуска**

Кроме внутренней схемы инициализации аналого-цифрового преобразования, плата PCI-1713 позволяет использовать внешнюю инициализацию. В этом случае аналого-цифровое преобразование на плате PCI-1713 инициализируется по переднему срезу входного сигнала EXT\_TRG.

**Внимание!** Не подключайте никаких сигналов к контакту EXT\_TRG, если функция внешнего запуска не используется.

**Внимание!** Если Вы используете внешний запуск АЦП, чтобы снизить перекрестные наводки, вызванные внешним источником запуска, мы рекомендуем Вам применять дифференциальный способ подключения для всех сигналов аналогового ввода.

### **3.4. Прокладка кабелей в поле. Общие замечания**

Если при использовании платы PCI-1713 для сбора данных с полевых приборов не обеспечить надлежащей электромагнитной защиты, естественный фон окружающей среды может серьезно повлиять на точность измерений. Нижеследующие советы будут полезны при прокладке сигнальных проводов между источниками сигналов и платой PCI-1713.

• Убедитесь, что сигнальные кабели подведены к плате оптимальным образом. Проводку кабеля необходимо отдалять источников помех. Постарайтесь держать видеомониторы как можно дальше от кабелей с аналоговыми сигналами, так как мониторы являются частым источником помех в системах сбора данных на базе шины PCI.

- Для снижения помехи синфазного сигнала старайтесь использовать дифференциальное подключение аналоговых входов.
- Для снижения искажения сигналов при передаче через зоны с высоким уровнем электромагнитных помех или большими магнитными полями, придерживайтесь следующей техники прокладки кабелей. Для подключения к плате входных аналоговых сигналов используйте индивидуально экранированные витые пары, например сигналы высокого и низкого уровня переплетаются друг с другом и заключаются в экран. Заземлите экран только в одной точке, со стороны источника сигнала.
- Убедитесь, что Ваши сигнальные линии не проходят через трубы, так как в них могут быть проложены силовые линии. Также держите Ваши сигнальные линии вдали от электродвигателей, автоматических выключателей и сварочного оборудования, так как они могут создавать магнитные поля.
- Сигнальные провода, подключенные к плате PCI-1713, следует прокладывать под прямым углом к высоковольтным/ высокоточным линиям электропередачи, либо на достаточном удалении от них при параллельной к ним прокладке.

# <span id="page-18-0"></span>**Глава 4. Структура и формат регистров**

## **4.1. Обзор**

Плата PCI-1713 поставляется с простым в пользовании 32-битным DLL драйвером для программирования в операционной системе Windows 95/NT. Во избежание сложностей низкоуровнего программирования мы рекомендуем пользователям программировать PCI-1713, используя 32-битный DLL-драйвер, предоставляемый Advantech.

Самое важное при программировании платы PCI-1713 на уровне регистров – понять их назначение. Информация в следующем разделе предназначена для желающих произвести низкоуровневое программирование платы самостоятельно.

### **4.2. Адресное пространство ввода/вывода**

Плата PCI-1713 использует 18 адресов в пространстве ввода/вывода компьютера. Адрес каждого регистра определяется как смещение относительно базового адреса платы. Например, BASE + 0 - базовый адрес платы, тогда BASE+ 7 – базовый адрес плюс семь байт.

Назначение каждого регистра и его адрес относительно базового адреса сведены в таблицу 4.1.

| Адрес<br>смещения<br>(десятич.) |                 | Описание        |                 |                 |                |                |                 |                 |                                |  |
|---------------------------------|-----------------|-----------------|-----------------|-----------------|----------------|----------------|-----------------|-----------------|--------------------------------|--|
|                                 | 7               | 6               | 5               | 4               | 3              | $\overline{2}$ |                 | $\theta$        |                                |  |
|                                 |                 |                 |                 |                 | Чтение         |                |                 |                 |                                |  |
| $+0$                            | AD7             | AD <sub>6</sub> | AD <sub>5</sub> | AD4             | AD3            | AD2            | AD1             | AD0             | Номера каналов<br>и данные Ц/А |  |
| $+1$                            | CH <sub>3</sub> | CH2             | CH <sub>1</sub> | CH <sub>0</sub> | AD11           | AD10           | AD <sub>9</sub> | AD <sub>8</sub> | преобразования                 |  |
| $+6$                            |                 |                 | <b>ONE/FH</b>   | <b>IROEN</b>    | <b>GATE</b>    | <b>EXT</b>     | <b>PACER</b>    | <b>SW</b>       | Регистры                       |  |
| $+7$                            |                 |                 |                 |                 | <b>IRQ</b>     | F/F            | F/H             | F/E             | состояния                      |  |
| $+24$                           | D7              | D <sub>6</sub>  | D <sub>5</sub>  | D <sub>4</sub>  | D <sub>3</sub> | D2             | D <sub>1</sub>  | D <sub>0</sub>  | Счетчик 0                      |  |
| $+26$                           | D7              | D <sub>6</sub>  | D <sub>5</sub>  | D <sub>4</sub>  | D <sub>3</sub> | D2             | D1              | D <sub>0</sub>  | Счетчик 1                      |  |
| $+28$                           | D7              | D <sub>6</sub>  | D <sub>5</sub>  | D <sub>4</sub>  | D <sub>3</sub> | D2             | D <sub>1</sub>  | D <sub>0</sub>  | Счетчик 2                      |  |

**Таблица 4.1. Формат регистров PCI-1713** 

<span id="page-19-0"></span>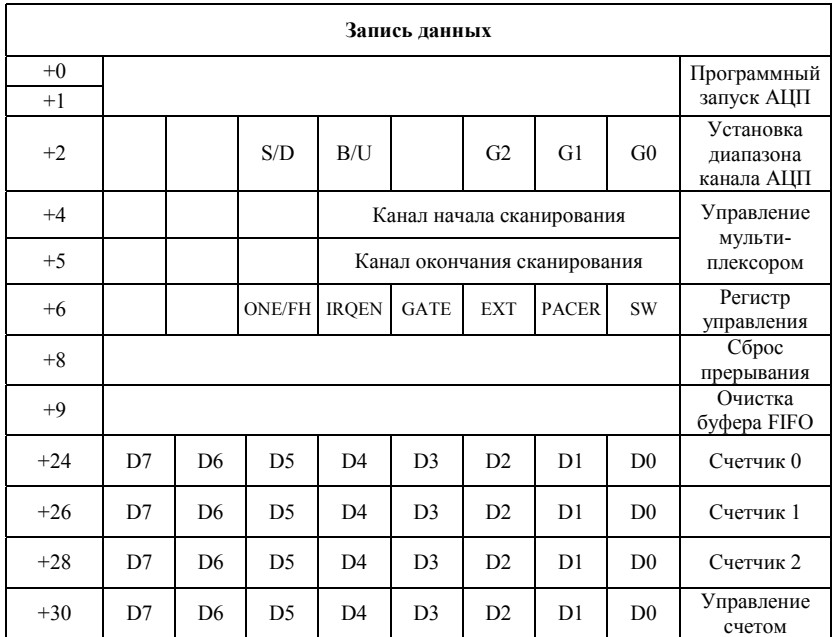

### **4.3. Номер канала и данные аналогоцифрового преобразования**

Два байта с адресами BASE+0 и BASE+1 содержат результат аналогоцифрового преобразования и номер канала источника данных. 12 бит данных аналого-цифрового преобразования хранятся в регистрах с адресами BASE+0 (с 0 по 7 разряд) и BASE+1 (с 0 по 3 разряд). Номер канала источника данных хранится в регистре BASE+1 (с 4 по 7 разряд).

#### **Таблица 4.2. Регистр номера канала и данных АЦ преобразования**

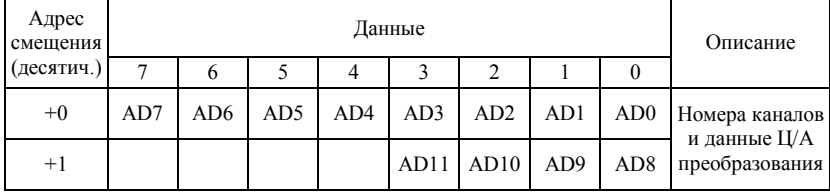

<span id="page-20-0"></span>Здесь

**AD11…AD0** – результат аналого-цифрового преобразования

**AD0** – младший значащий разряд данных (МЗР) АЦП

**AD11** – старший значащий разряд данных (СЗР) АЦП

## **4.4. Программный запуск АЦП**

Инициализировать А/П преобразование можно программно, внешним импульсом или с помощью встроенной схемы запуска. Источник инициализации выбирается разрядами с 0 по 2 регистра BASE+6 (формат регистра BASE+6 см. на стр. 24). При выборе программного запуска запись в регистр BASE+0 любого значения инициализирует аналого-цифровое преобразование.

### **4.5. Установка диапазона канала АЦП**

Каждый канал АЦП имеет свой собственный диапазон входного сигнала, который определяется кодом диапазона, хранящимся во встроенной RAM. Если нужно сменить диапазон для данного канала, необходимо определить канал как стартовый и одновременно стоповый в регистрах BASE+4 и BASE+5 (описанных в следующем разделе) и записать код диапазона в регистр BASE+2 биты 0, 1, 2, 4.

| Адрес<br>смещения |  | Описание |     |     |                |    |                |                                      |
|-------------------|--|----------|-----|-----|----------------|----|----------------|--------------------------------------|
| (десятич.)        |  | n        |     |     | ∍              |    |                |                                      |
| $+2$              |  |          | S/D | B/U | G <sub>2</sub> | G1 | G <sub>0</sub> | Установка<br>диапазона<br>канала АЦП |

**Таблица 4.3. Регистр установки диапазона канала АЦП**

Здесь:

**S/D** – однопроводное или дифференциальное подключение канала (0 – однопроводное, 1 - дифференциальное),

**B/U** – биполярный или однополярный канал

(0 – биполярный, 1 - однополярный канал),

**G0…G2** – код коэффициента усиления

Нижеследующая таблица приводит список возможных коэффициентов усиления и их коды для платы PCI-1713.

<span id="page-21-0"></span>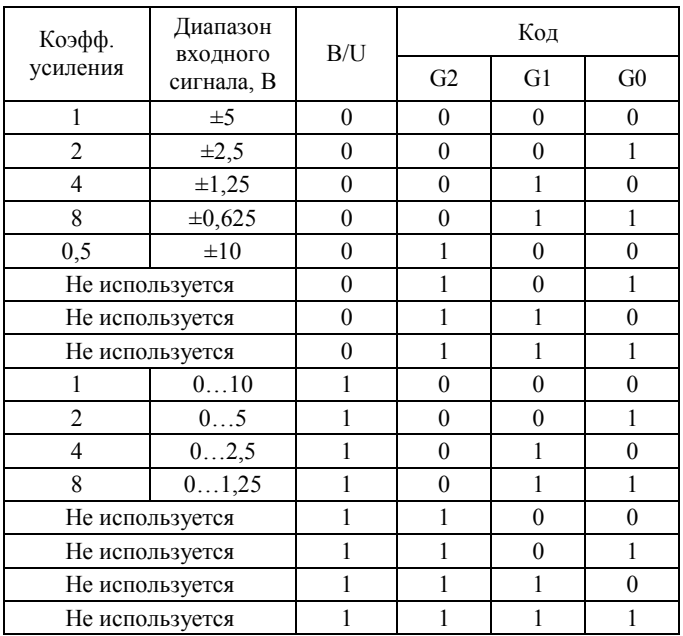

#### **Таблица 4.4. Коды коэффициентов усиления для платы PCI-1713**

### **4.6. Управление мультиплексором**

#### **Таблица 4.6. Регистр управления мультиплексором**

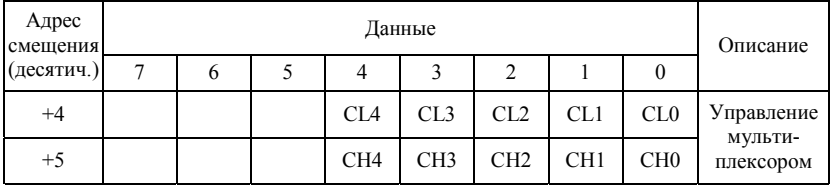

Здесь

**CL0…CL4** – номер канала начала сканирования,

**CH0…CH4** – номер канала окончания сканирования.

Разряды с 0 по 4 регистра BASE+4, CL0…CL4, выполняют функцию указателя при программировании установок канала АЦП (см. предыдущий раздел). При назначении каналу AIn  $(n = 0, 1, 2...31)$ атрибута канала начала сканирования, все установки: код коэффициента усиления, полярность и способ подключения, записанные в регистр по адресу BASE+2, относятся к соответствующему каналу n.

**Внимание!** При конфигурировании канала записью регистра BASE+2 рекомендуется определить его как стартовый и одновременно стоповый канал. В противном случае, если источник запуска АЦП включен, мультиплексор будет непрерывно сканировать каналы и установки могут быть назначены другому каналу. Чтобы этого избежать, убедитесь, что источник запуска АЦП выключен.

Регистры BASE+4 и BASE+5 с атрибутом «только для записи» управляют процессом сканирования мультиплексором. Регистры с 0 по 4, CL0…CL4, хранят номер стартового канала сканирования, а регистры с 0 по 3, CH0…CH4, хранят номер стопового канала сканирования. Запись в эти два регистра автоматически инициализирует диапазон сканирования мультиплексора. Каждый запуск аналого-цифрового преобразования переключает мультиплексор на следующий канал. Дойдя до стопового канала и получив сигнал запуска АЦ преобразования, мультиплексор переключится на стартовый канал.

Следующие примеры показывают последовательность сканирования каналов мультиплексором (все каналы однопроводные).

#### **Пример 1.**

Если стартовым каналом сканирования является канал AI3, а стоповым каналом – канал AI7, то последовательность сканирования будет: AI3, AI4, AI5, AI6, AI7, AI3, AI4, AI5, AI6, AI7, AI3, AI4…

#### **Пример 2.**

Если стартовым каналом сканирования является канал AI29, а стоповым каналом – канал AI2, то последовательность сканирования будет: AI29, AI30, AI31, AI0, AI1, AI2, AI29, AI30, AI31, AI0, AI1, AI2, AI29, AI30…

Управление сканированием платы PCI-1713 достаточно эффективная и легкая для понимания функция. Вы можете устанавливать коэффициент усиления, полярность и способ подключения каждого канала. Тем не менее, управление опросом несколько усложняется, если каналы аналогового входа устанавливаются в дифференциальный режим. При дифференциальном способе подключения сигналы передаются парой каналов AI<i>, AI<i+1> ( $i = 0, 2, 4...30$ ). В каждой паре дифференциальных каналов чётный канал является положительным концом, а нечётный – отрицательным.

Например, если канал 0 устанавливается как дифференциальный, каналы 0 и 1 образуют один канал с коэффициентом усиления и полярностью канала 0 (канал 1 становится недоступным). По тому же принципу, если канал 2 устанавливается как дифференциальный, каналы 2 и 3 образуют один канал с коэффициентом усиления и полярностью канала 2 (канал 3 становится недоступным). Следующие примеры показывают последовательность опроса при дифференциальном подключении.

#### **Пример 3.**

Допустим, что стартовый канал сканирования – AI30, а стоповый – AI3. Тогда, если канал AI30 и AI2 дифференциальные, AI0 и AI1 однопроводные, последовательность сканирования: AI30, AI0, AI1, AI2, AI30, AI0, AI1, AI2, AI30…

#### **Пример 4.**

Допустим, что стартовый канал сканирования – AI27, а стоповый – AI30. Тогда, если канал AI27 – однопроводный, а AI28 и A30 дифференциальные, последовательность сканирования: AI27, AI28, AI30, AI27, AI28, AI30, AI27…

**Внимание!** Только четные каналы могут быть установлены как дифференциальные. Нечетный канал станет недоступным, если предшествующий ему канал установить как дифференциальный.

### <span id="page-24-0"></span>**4.7. Регистр управления**

Регистр по адресу BASE+6 с атрибутом «только для записи» позволяет выбирать источник запуска АЦП и источник прерывания.

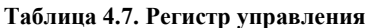

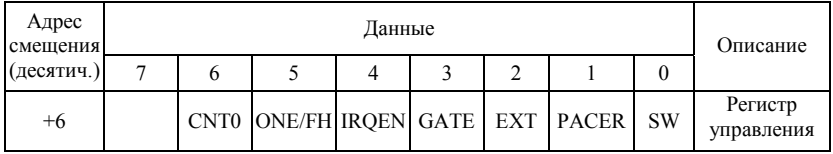

- **SW**  бит разрешения программного запуска (1 - разрешен, 0 - запрещен)
- **PACER** бит разрешения запуска от встроенной схемы (1 - разрешен, 0 - запрещен)
- **EXT**  бит разрешения внешнего запуска (1 - разрешен, 0 - запрещен).

**Примечание!** НЕЛЬЗЯ одновременно разрешать различные виды запуска АЦП.

- **GATE** бит разрешения логической функции внешнего запуска (1 - разрешен, 0 - запрещен)
- **IRQEN** бит разрешения прерывания (1 - разрешен, 0 - запрещен).

#### **ONE/FH** – бит выбора источника прерывания (0 – когда происходит АЦ преобразование, 1 – когда буфер FIFO наполовину заполнен)

- **CNT0**  бит выбора источника сигнала тактовой частоты
	- 0 внутренний источник тактового сигнала Счетчика 0 (100 кГц),
	- 1 внешний источник тактового сигнала Счетчика 0 (до 10 МГц)

### <span id="page-25-0"></span>**4.8. Регистры состояния**

Регистры по адресам BASE+6 и BASE+7 несут в себе информацию о конфигурировании и работе АЦП.

| Адрес<br>смещения |   | Описание         |                     |   |             |            |              |           |           |  |  |  |
|-------------------|---|------------------|---------------------|---|-------------|------------|--------------|-----------|-----------|--|--|--|
| (десятич.)        | − | n                |                     | 4 |             |            |              |           |           |  |  |  |
| $+6$              |   | CNT <sub>0</sub> | <b>ONE/FH IRQEN</b> |   | <b>GATE</b> | <b>EXT</b> | <b>PACER</b> | <b>SW</b> | Регистры  |  |  |  |
| $+7$              |   |                  |                     |   | <b>IRO</b>  | F/F        | F/H          | F/E       | состояния |  |  |  |

**Таблица 4.8. Регистры состояния**

Содержимое регистра состояния с адресом BASE+6 такое же, что и содержимое регистра управления.

- **F/E** флаг пустого буфера FIFO. Служит индикатором очистки буфера FIFO. (1- буфер FIFO пустой)
- **F/H** флаг полузаполнения буфера FIFO. Служит индикатором заполнения наполовину буфера FIFO. (1 − буфер FIFO заполнен наполовину)
- **F/F** флаг переполнения буфера FIFO. Служит индикатором заполнения буфера FIFO. (1- буфер FIFO полный)
- **IRQ** флаг прерывания. Служит индикатором состояния прерывания. (1 – произошло прерывание)

### <span id="page-26-0"></span>**4.9. Сброс прерывания и очистка буфера FIFO**

Запись данных в регистры по адресам BASE+8 и BASE+9 ведет к сбросу прерывания и очистке буфера FIFO соответственно.

#### **Таблица 4.9. Регистры сброса прерывания**

#### **и очистки буфера FIFO**

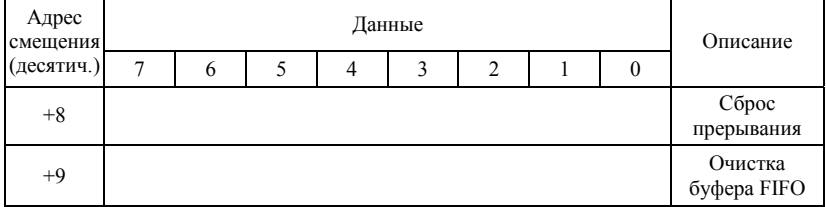

### **4.10. Регистры программируемого таймера/счетчика**

Четыре регистра BASE+24, BASE+26, BASE+28 и BASE+30 используются для программируемого счетчика/таймера 82C54. Подробное описание изложено в приложении А.

**Примечание!** Для чтения/записи каждого регистра используются 16-битные команды.

# <span id="page-27-0"></span>**Глава 5. Калибровка**

### **5.1. Введение**

Для обеспечения точности при сборе данных и управлении технологическим процессом важно проводить регулярные поверки. Для облегчения процесса калибровки на диске CD-ROM, поставляемым с платой PCI-1713, находится программа ADCAL.EXE для калибровки АЦП.

Программа существенно облегчает процесс калибровки АЦП. Она проводит Вас через процедуру установки и калибровки со множеством подсказок и графическим отображением информации, показывая корректные установки и настройки. В настоящей главе изложены краткие инструкции по калибровке с использованием этой программы.

Для качественной калибровки Вам понадобится 4-значный цифровой мультиметр и калибратор напряжений или стабилизированный источник постоянного напряжения.

### **5.2. Назначение переменных сопротивлений**

На плате PCI-1713 имеется четыре переменных сопротивления, которые позволяют с высокой точностью произвести регулировку всех каналов АЦП. Расположение переменных сопротивлений на плате PCI-11713 показано на рис. 5.1.

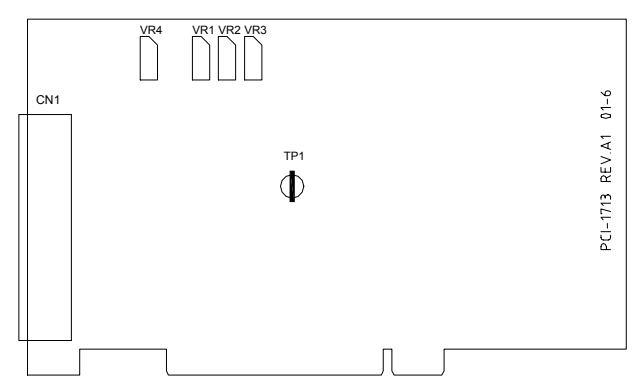

**Рис. 5.1. Назначение переменных сопротивлений PCI-1713** 

<span id="page-28-0"></span>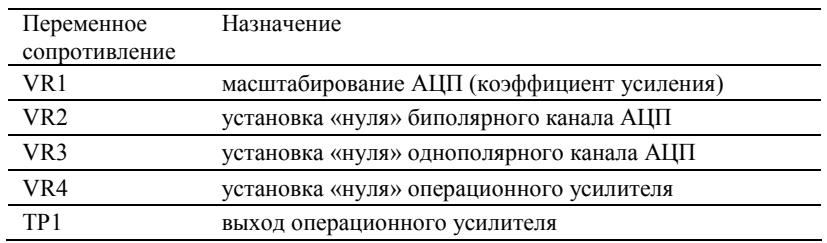

# **5.3. Калибровка АЦП**

Регулярная и точная калибровка платы гарантирует максимально возможную точность. Программа калибровки ADCAL.EXE проводит Вас через всю процедуру регулировки «нуля» и коэффициента усиления АЦП. Ниже описаны основные шаги:

- 1. Определите канал аналогового ввода AI0 как однопроводный, биполярный с диапазоном ±5 В и подключите к земле.
- 2. Снимите показания с ТР1 как  $V_{\text{G1}}$ .
- 3. Измените диапазон выходного сигнала AI0 на ±0,625 В и снимите показания  $TP1$  как  $V_{GS}$ .
- 4. Регулировкой сопротивления VR4 добейтесь выполнения соотношения -0,05 мВ < VG<sup>1</sup> - VG8 < 0,05 мВ.
- 5. Если условие п. 4. не выполняется, повторите п.п. 1…4
- 6. Определите канал аналогового ввода AI1 как однопроводный, однополярный с диапазоном 0…10 В.
- 7. Подключите к каналу AI0 источник постоянного напряжения с напряжением на выходе 0,5 МЗР (-4.9959 В).
- 8. Отрегулируйте VR2 так, чтобы выходной код аналогоцифрового преобразования канала AI0 «мерцал» между 0 и 1.
- 9. Подключите к каналу AI0 источник постоянного напряжения с величиной 4 094,5 МЗР (4,9953 В).
- 10. Отрегулируйте VR1 так, чтобы выходной код аналогоцифрового преобразования канала AI0 «мерцал» между 4094 и 4095.
- 11. Повторите пп. 7, 8, 9, 10 до выполнения условий пп. 8, 10.
- 12. Подключите к каналу AI1 источник постоянного напряжения с величиной 2047,5 МЗР (4,9959 В).
- 13. Отрегулируйте VR3 так, чтобы выходной код аналогоцифрового преобразования канала AI1 «мерцал» между 2047 и 2048.

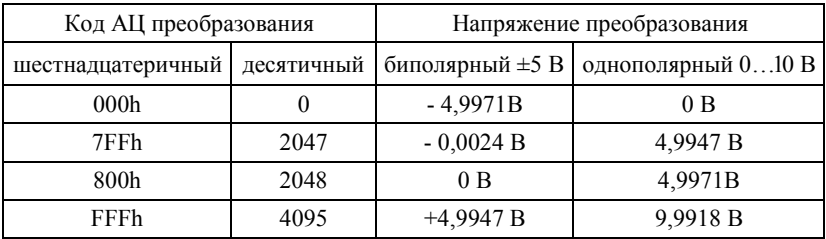

# <span id="page-30-0"></span>**Приложение А. Счетчик таймер 82C54**

# **A.1. Intel 82C54**

Плата PCI-1713 использует один Intel 82C54 совместимый программируемый счетчик/таймер. Популярная микросхема 82C54 предоставляет собой три независимых 16-битных счетчика, Счетчик 0, Счетчик 1 и Счетчик 2. Счетчик 0 недоступен для пользователя. Счетчик 1 и Счетчик 2 микросхемы счетчика включены каскадно и образуют 32-битный таймер для внутренней схемы запуска АЦП. Аналого-цифровое преобразование на плате PCI-1713 инициализируется по переднему срезу выхода сигнала Счетчика 2. В то же время пользователи могут использовать этот сигнал как синхроимпульс для других приложений.

### **A.2. Регистры управления и чтения/записи счетчика**

Программируемый счетчик-таймер 82C54 для чтения, записи и управления функциями счета использует четыре регистра по адресам  $BASE + 24(Dec)$ ,  $BASE + 26(Dec)$ ,  $BASE + 28(Dec)$   $u BASE + 30(Dec)$ .

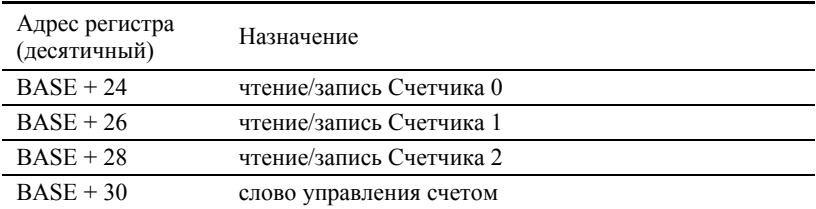

Ниже показано назначение регистров:

Так как счетчик 82C54 использует 16-разрядную структуру, каждая секция данных чтения/записи разбита на младший байт МБ и старший байт СБ. Чтобы избежать ошибок, важно производить операции чтения/записи попарно и отслеживать последовательность байтов.

Ниже приведен формат данных для управления регистрами.

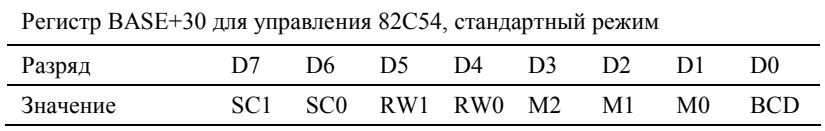

#### Описание:

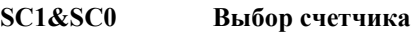

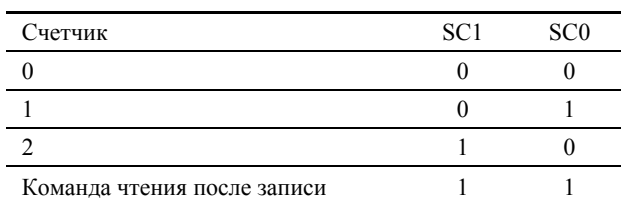

#### **RW1&RW0 Выбор операции чтения/записи**

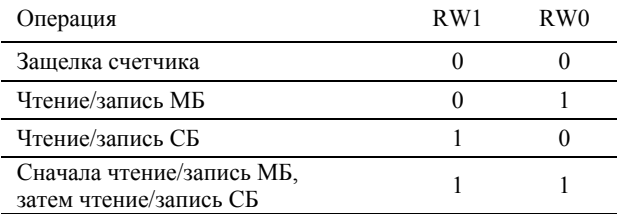

#### **M2, M1&M0 Выбор режима функционирования**

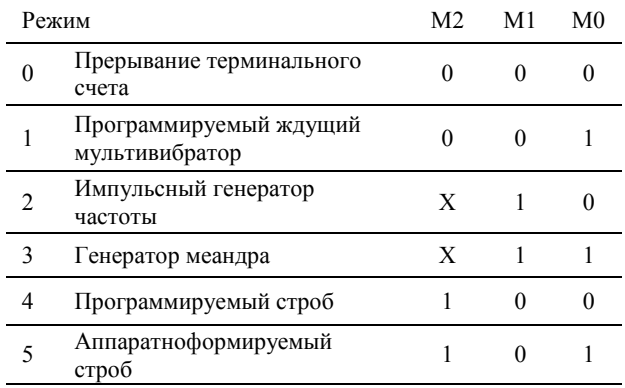

#### **BCD Выбора кодирования**

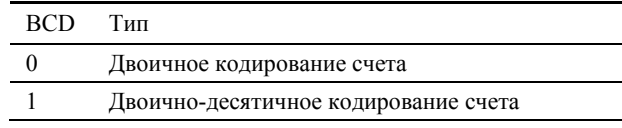

Если устанавливается двоичный счет, счет может производиться до любого числа из диапазона 0…65535. Если устанавливается двоичнодесятичный счет, счет может производиться до любого числа из диапазона 0…9999.

Если биты SC1 и SC0 устанавливаются в 1, регистр управления счетчиком находится в режиме обратного чтения. Тогда формат регистра данных:

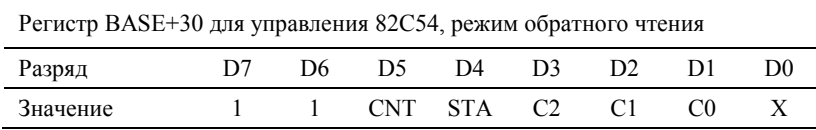

**CNT = 0** – защелка счета выбранного счетчика(ов)

**STA = 0** – защелка состояния выбранного счетчика(ов)

**C2, C1 и C0** выбирают счетчик для операции обратного чтения

C2 = 1 выбирает Счетчик 2

C1 = 1 выбирает Счетчик 1

C0 = 1 выбирает Счетчик 0

Если Вы устанавливаете SC1 и SC0 в 1, а STA в 0, регистр, выбранный битами C0…С2, содержит байт, который показывает состояние счетчика.

Тогда формат данных регистра чтения/записи счетчика

| Регистры BASE+24/25/28. Режим обратного чтения слова состояния |       |      |         |    |       |     |     |      |  |
|----------------------------------------------------------------|-------|------|---------|----|-------|-----|-----|------|--|
| Разряд                                                         | D7.   | D6.  | D5.     | D4 | D3    | 122 | m   | 120  |  |
| Значение                                                       | OUT - | NC - | RW1 RW0 |    | $-M2$ | M1  | M0. | -RCD |  |

**OUT** – текущее состояние выхода счетчика

 $NC - H$ улевой счет = 1, когда последний счет, записанный в регистр счетчика, был загружен в считающий элемент.

### <span id="page-33-0"></span>**A.3. Режимы работы счетчика**

#### **Режим 0. Останов по достижению заданного значения**

После установки данного режима работы первоначально на выходе будет сигнал низкого уровня. После загрузки результата счета в соответствующий счетчику регистр счета на выходе по прежнему останется сигнал низкого уровня, а счетчик начнет счет. По достижении счетчиком терминального счета, на его выходе установится сигнал высокого уровня и останется таковым пока счетчик не будет перегружен изменением режима или величины нового счета. По достижении счетчиком величины окончания счета он продолжает отрицательные приращения.

Перезапись регистра счетчика во время счета приводит к следующим результатам:

- 1. Запись в первый байт останавливает текущий счет.
- 2. Запись во второй байт инициализирует новый счет.

#### **Режим 1. Программируемый ждущий мультивибратор**

Первоначально выход счетчика высокого уровня. Сигнал низкого уровня установится на выходе счетчика по нарастающему фронту входного сигнала управления. По достижении конца счета выходной сигнал примет высокий уровень. Загрузить новой величины счета при низком выходе не влияет на продолжительность текущего импульса до последующего запуска. Текущий счет можно посмотреть в любое время, не нарушая процесса счета. Мультивибратор перезапускаемый, поэтому при полном счетчике после прихода переднего фронта управляющего сигнала выход останется низким.

#### **Режим 2. Импульсный генератор частоты**

В течение одного периода сигнала тактовой частоты выход счетчика будет низким. Период между выходными импульсами соответствует числу входных импульсов в регистре счетчика. Если перезагрузить регистр счетчика в промежутке между выходными импульсами, это отразится только на следующем периоде и никак не повлияет на текущий период.

Входной сигнал управления, будучи низким, будет удерживать выход счетчика высоким. Когда приходит высокий входной сигнал управления, счетчик начинает новый счет с исходной величины. Таким образом, входной управляющий сигнал можно использовать для синхронизации счетчика.

В этом режиме выход останется высоким до загрузки регистра счета. Также можно синхронизировать выход счетчика программно.

#### **Режим 3. Генератор прямоугольных сигналов**

Этот режим похож на режим 2, за исключением того, что выход остается высоким пока не будет выполнена половина счета (для четных чисел), и остается низким на протяжении оставшейся половины счета. Это достигается декрементированием счетчика на два по заднему фронту тактового импульса. Когда счетчик достигает конца счета, состояние выхода меняется, счетчик перезагружается с полным заданием и весь процесс повторяется. Если задание счета число нечетное и выход высокий, первый тактовый импульс декрементирует счетчик на 1. Все последующие импульсы декрементирую счетчик на 2. По истечении времени, выход становится низким и счетчик с полным заданием перезагружается. Первый тактовый импульс (следующий за перезагрузкой) декрементирует счетчик на 3, а все последующие импульсы - на 2. Процесс продолжается до окончания счета, затем весь процесс повторяется. Таким образом, если задание N нечетно, выход будет высоким для (N+1)/2 отсчетов и низким для (N-1)/2 отсчетов.

#### **Режим 4. Программно управляемый строб**

После выбора режима, выход счетчика будет высоким. При загрузке счета, счетчик начнет счет. По достижении конца счета, выход перейдет в низкий уровень на время одного периода входного тактового сигнала, а затем опять перейдет в высокое состояние. Если перезагрузить регистр счета во время счета, новое задание счетчика загрузится по следующему импульсу входного тактового сигнала. Счет будет запрещен пока входной сигнал управления будет низким.

#### **Режим 5. Аппаратно управляемый строб**

Счетчик начинает счет по переднему фронту сигнала запуска и по достижении конца счета переходит в низкий уровень на время одного периода тактового сигнала. В этом режиме счетчик перезапускаемый.

## <span id="page-35-0"></span>**A.4. Операции счетчика**

#### **Операция чтения/записи**

Прежде чем записать начальный счет в каждый счетчик, необходимо сначала в байте управления определить тип операции: чтение или запись, режим работы и тип счетчика и записать байт управления в регистр управления  $[BASE + 30(Dec)].$ 

Так как регистр байта управления и все регистры чтения/записи имеют свои адреса, и каждый байт управления определяет (SC1 и SC0) соответствующий счетчик, нет каких-либо особых инструкций по последовательности операций. Приемлема любая последовательность программирования, удовлетворяющая спецификации 82C54

Существует три типа операций co счетчиком:

чтение/запись МЗБ, чтение/запись МЗБ и чтение/запись СЗБ после чтения/записи МЗБ. Важно производить операции чтения/записи попарно и отслеживать порядок байтов.

### **Команда обратного чтения**

Команда обратного чтения 82C54 позволяет проверять счет, программируемый режим, текущее состояние выхода счетчика и флаг NC (нулевой счет) выбранного счетчика. Эта команда записывается в регистр слова управления. Формат команды см. в начале раздела.

Команда обратного чтения может защелкивать выходные защелки составного счетчика. Просто установите бит CNT в 0 и выберете желаемый счетчик. Эта команда функционально эквивалентна составным командам защелки счетчика, одна на все закрывающие счетчик.

Команда обратного чтения может также фиксировать информацию состояния для выбранного счетчика установкой бита STA=0. Чтобы прочитать регистр состояния, он должен быть заблокирован. Информация состояния какого-либо счетчика доступна по команде чтения из соответствующего счетчика. Формат команды описан в начале главы.

#### **Операция защелки счетчика**

Пользователи часто хотят считать значение счетчика, не нарушая процесса счета. Это делается защелкой величины счета определенного счетчика и последующим чтением этой величины.

Микросхема 82C54 поддерживает два способа защелки счетчика. Первый способ – установить биты RW1 и RW0 в 0. Это защелкивает величину счета выбранного счетчика в 16-битном регистре. Второй способ – выполнить операцию защелки при выполнении команды обратного чтения. Установить биты SC1и SC0 в 1, а CNT = 0. Второй метод имеет преимущество одновременного оперирования с несколькими счетчиками. Последующая команда чтения выбранного счетчика вернет защелкнутую величину.

# <span id="page-37-0"></span>**Приложение Б. Клеммная плата PCLD-881B**

### **Б.1. Введение**

Клеммная плата PCLD-881, с клеммами под винт, обеспечивает удобную и надежную разводку сигналов для плат PCI-1713 и PCL-813B, каждая из которых имеет 37-контактный соединитель D-типа.

Благодаря ее особой компоновке, можно устанавливать на нее пассивные компоненты для создания своих собственных схем нормализации сигнала. Пользователь может легко сконструировать фильтр нижних частот, регулятор коэффициента усиления или преобразователь тока в напряжение установкой сопротивлений и конденсаторов на контактные площадки платы.

### **Б.2. Основные характеристики**

- Низкая стоимость
- 40 точек подключения
- Зарезервированное место для установки дополнительных цепей нормализации сигнала, таких как фильтры НЧ, делители напряжения и токовые шунты
- Промышленный клеммник платы обеспечивает надежное соединение в жестких условиях эксплуатации
- Настольное расположение платы обеспечивается нейлоновыми бобышками. Для панельного и настенного монтажа прилагается крепеж
- Размеры: 218x115x31

### **Б.3. Область применения**

• Подключение сигналов к платам PCI-1713 и PCL-813B снабженных 37-контактным соединителем типа DB-37.

### <span id="page-38-0"></span>**Б.4. Компоновка платы**

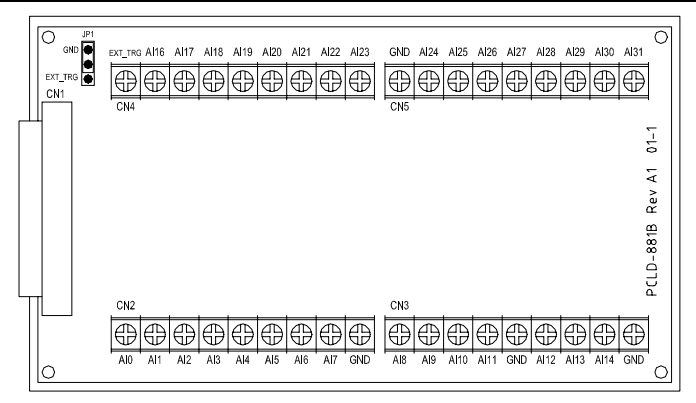

- **CN1** 37-контактный соединитель типа DB-37 для подключения к платам PCI-1713 и PCL-813B
- **CN2…CN5 –** 10-контактные клеммники для подключения входных аналоговых сигналов
- **JP1** перемычка, соединяющая конт.1 CN4 с землей (заводская установка) или к внешнему источнику сигнала запуска.
- **Примечание!** При конфигурировании платы для подключения к PCI-1713 пользователь может закорачивать как верхние два контакта перемычки JP1, чтобы соединить контакт 1 соединителя к земле, так и нижние два контакта, чтобы подключить внешний источник запуска. В случае же конфигурирования платы для PCL-813B необходимо закорачивать только верхние два контакта перемычки JP1, так как плата PCL-813B не поддерживает режима внешнего запуска.

### <span id="page-39-0"></span>**Б.5. Однопроводное подключение**

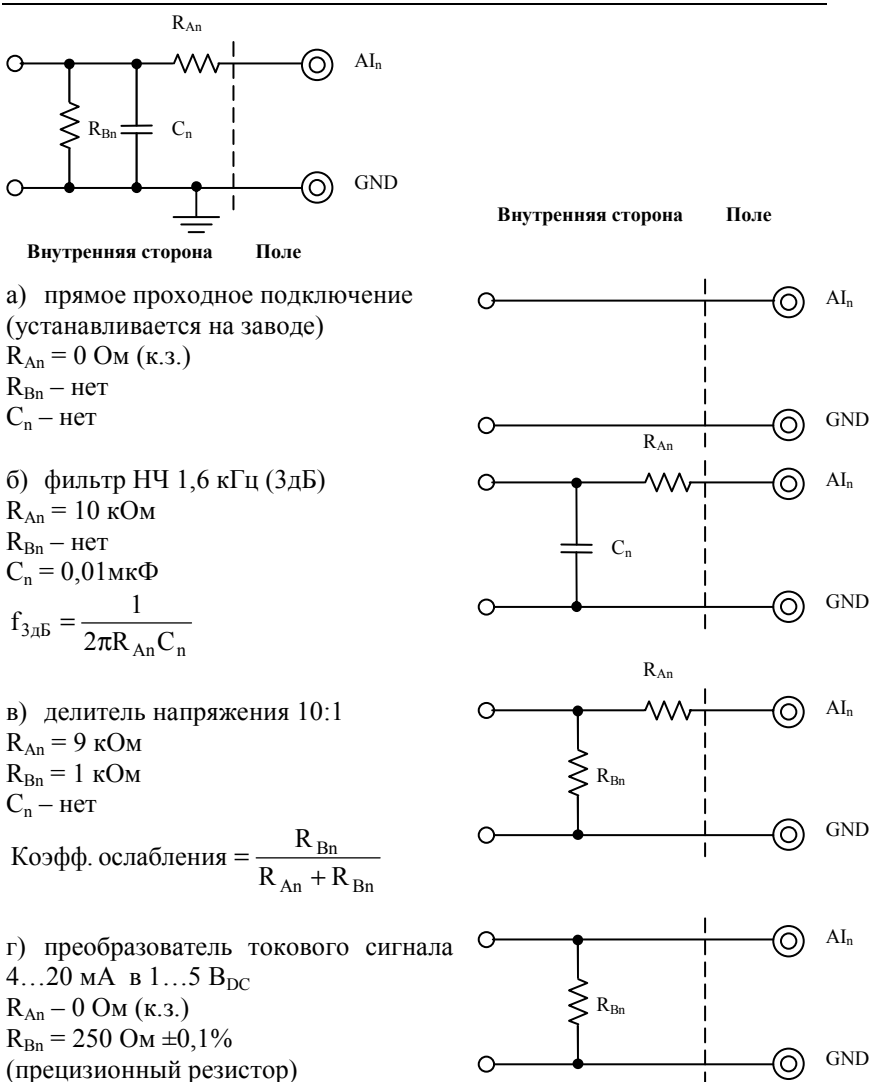

 $C_n$  – нет

### <span id="page-40-0"></span>**Б.6. Дифференциальное подключение**

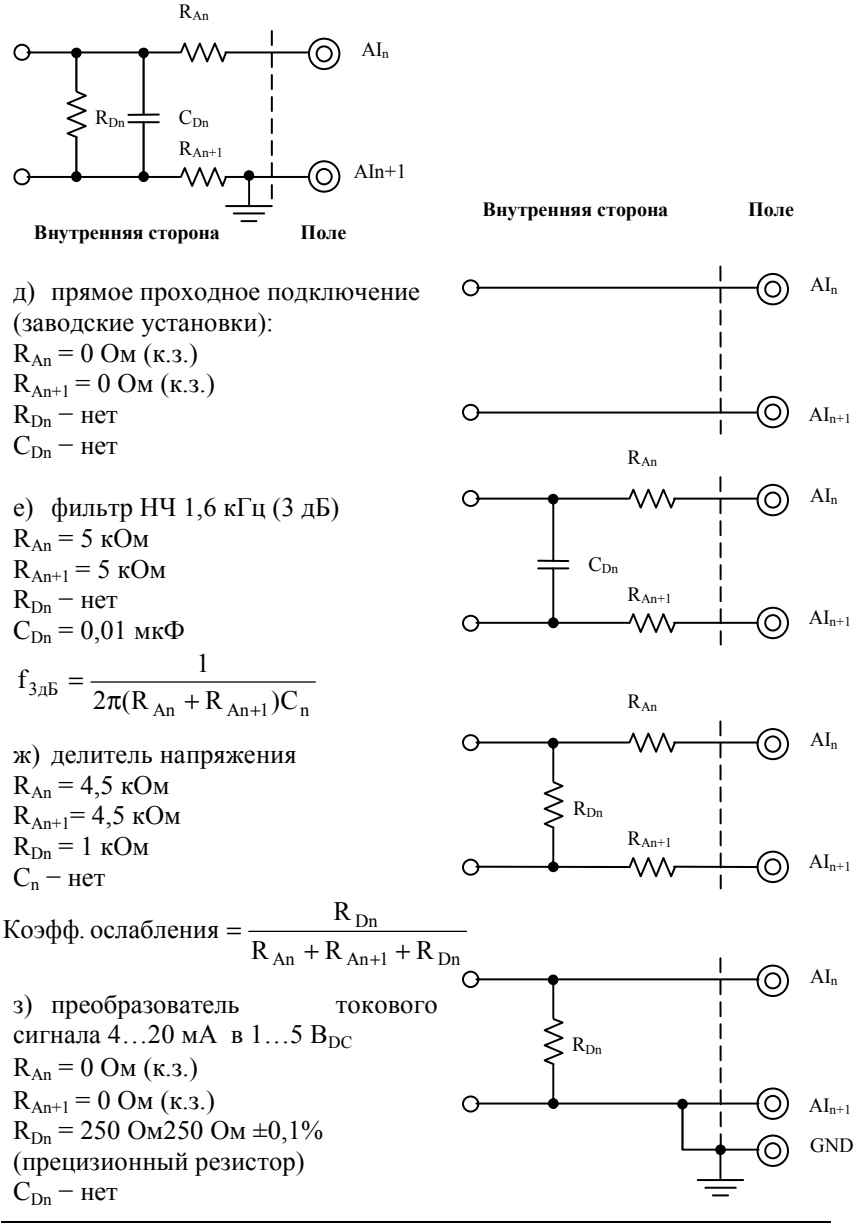

*PCI-1713 Руководство пользователя 40* 

### <span id="page-41-0"></span>**Б.7. Схемы**

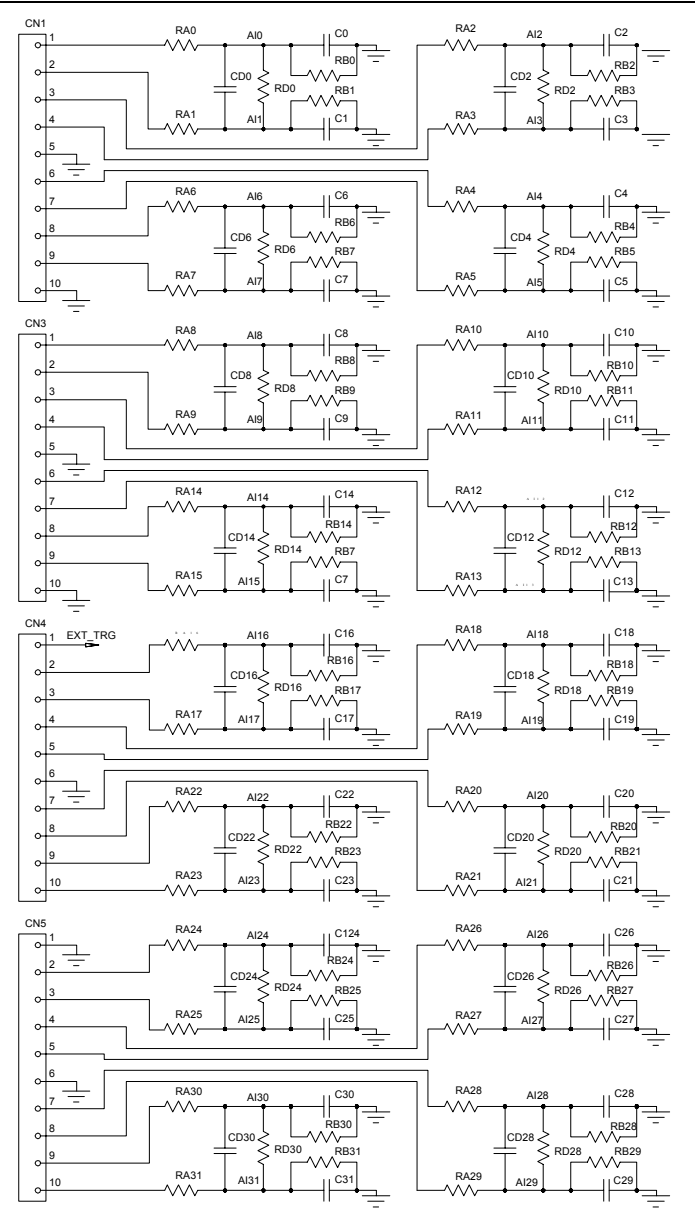

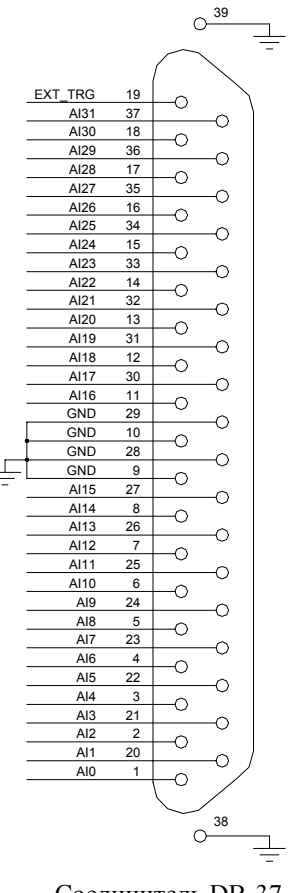

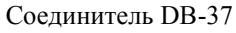

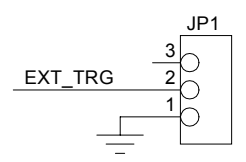

Перемычка